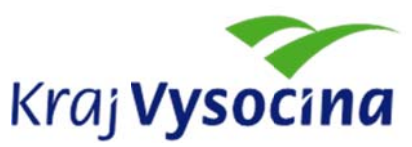

# **MANU UÁL PRO O OBSLUHU APLIKACE E "VÝKAZ ROZPOČT TU KRAJE A A OBCÍ"**

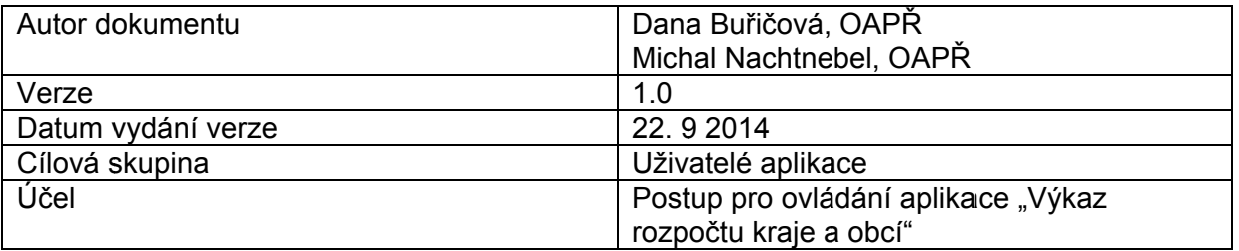

#### **Obsah**

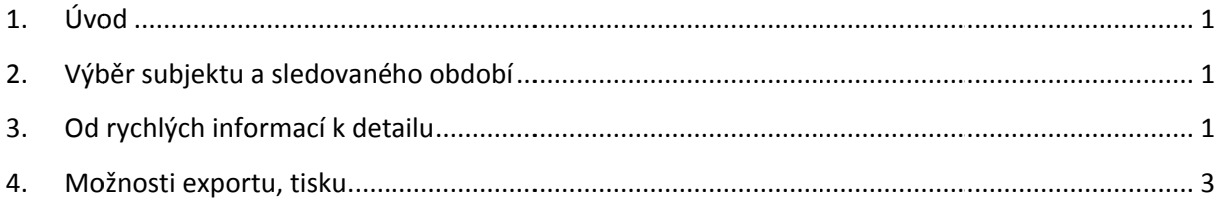

### 1. Úvod

Slovem "výkaz" se ve zbytku textu rozumí "Výkaz pro hodnocení plnění rozpočtu územních samosprávných celků, dobrovolných svazků obcí a regionálních rad" (FIN 2 – 12 M). Výkaz je zpracován populární formou za účelem zpřístupnění kompletních dat za vybrané subjekty.

#### 2. Výběr subjektu a sledovaného období

Uživatel má možnost zobrazit výkaz buď pro Kraj Vysočina, nebo pro jakoukoli obec patřící do Kraje Vysočina, a to pomocí parametru "Subjekt". Obdobně lze volit jakékoli období od počátku roku 2010 pomocí parametru "Období". Nová období jsou k dispozici po nahrání dat do datového skladu po uzavření í účetního ob bdobí a to v měsíční peri odě.

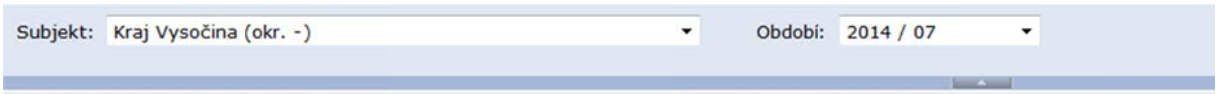

## 3. Od rychlých informací k detailu

Úvodní strana poskytuje rychlý přehled o struktuře výkazu a základních hodnotách ve formě dashboa ardu.

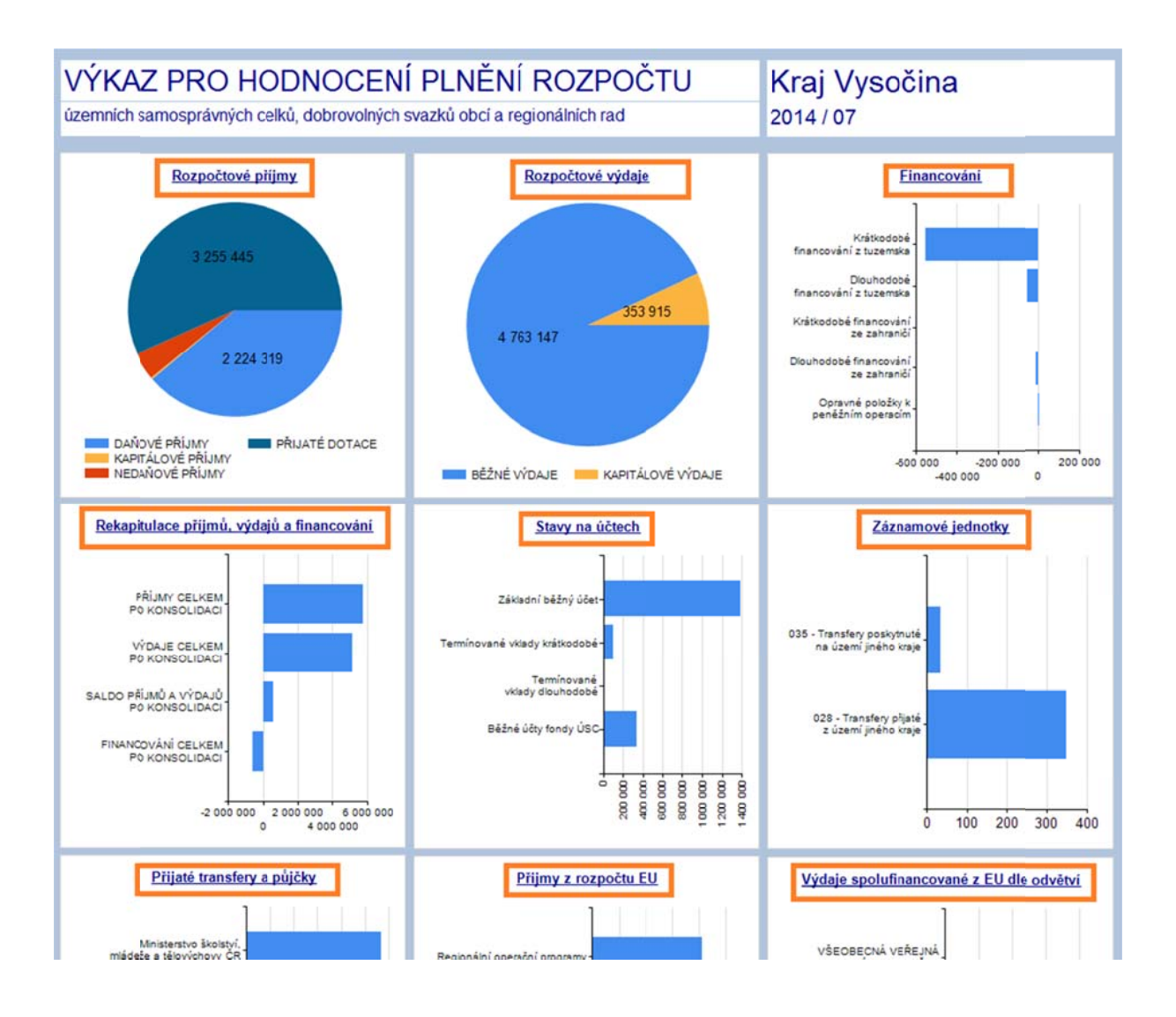

Proklikem přes jednotlivé nadpisy se uživatel dostane na detailní zobrazení dané části výkazu. V detailu lze nalézt opis výkazu respektující strukturu výkazu. V částech výkazu, kde je to logicky vhodné, je na konci detailního přehledu umístěno zobrazení časové řady vývoje daného ukazatele, a to za všechny dostupné uzavřené předchozí roky a nejnovější známé období.

Při zobrazení detailu má uživatel několik základních možností jak pokračovat v práci. Je to zejména návrat na hlavní stranu pomocí šipky v internetovém prohlížeči, nebo výběr jiného období pomocí parametru Období (lišta parametru se zobrazuje a skrývá skrze šipku v tmavě modré lince). V případě, že tabulka přesahuje jednu stránku, lze listovat mezi stránkami pomocí šipek v ovládacím panelu r reportu.

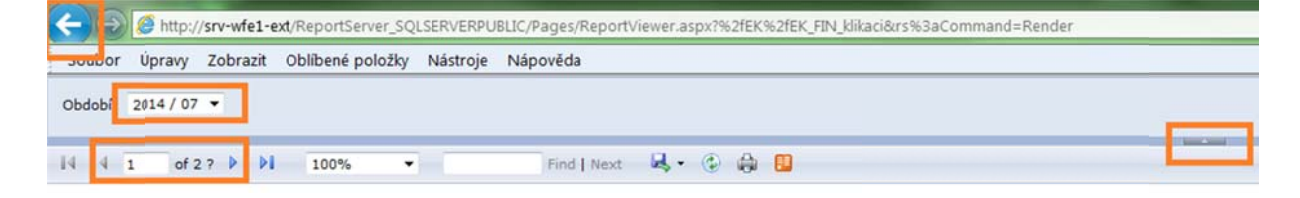

### 4. Možnosti exportu, tisku

V jakékoli části výkazu lze provést export do několika dalších formátů, např. PDF, nebo Excelu.

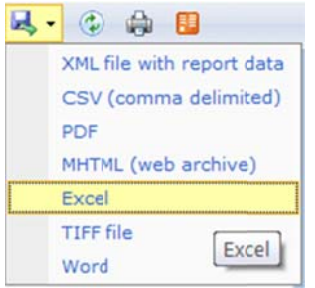

Pro tisk se doporučuje využít soubor exportovaný do MS Excel, kde uživatel může výsledek optimalizovat do tiskové podoby.